## **Table of Contents**

| Obtain Access to FedHR                        |    |
|-----------------------------------------------|----|
| Logging in                                    | 2  |
| Open New Case/Ask HR                          | Δ  |
| FedHR Case Types and Corresponding Activities | 10 |
| Employee Benefits Center                      | 12 |
| Seminars and Tutorials                        | 23 |
| eSeminar                                      | 24 |
| eRenefits Orientation                         | 25 |

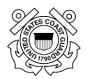

#### **Obtain Access to FedHR**

Welcome to FedHR Navigator. The internet URL for FedHR Navigator is:

https://fhrnavigator.com/client/USCG

## Logging in

EconSys provides each agency its Login Page and specific URL as they begin using FedHR Navigator. An example of a Login page is shown below. Please note the words: "Resize text" in the upper right hand corner. Clicking on an "A" allows you to resize the text on the screen.

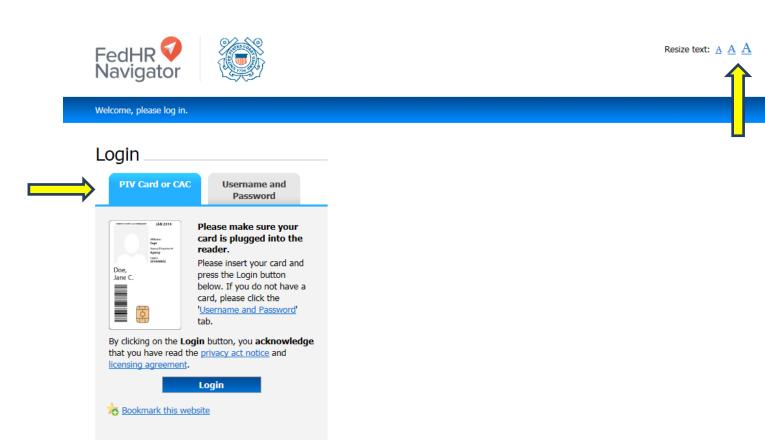

Login information note: Ensure the "PIV Card or CAC" tab is chosen. All first-time FedHR Navigator users must register the first time they click on the Login button.

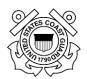

When you click on "Login" a screen entitled "Establishing Login for New User" will open. You will be asked to enter the following information:

- Last name,
- Year of Birth (4-digit)
- Last Four Digits of SSN
- Text in Image

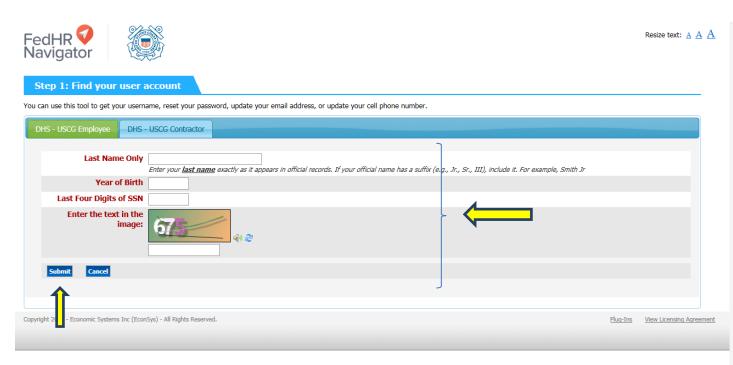

Click on "Submit" and the program will check the database and verify that you are a member of the client agency. If your record is found, you will be taken back to the login screen. Click login again. (If your record is not found, you will be directed to contact your system administrator.)

**Tip**: As you work in the functions in FedHR Navigator, do not use your browser's "back button" to return to a previous screen. Stay within FedHR Navigator and move to previous or other screens by making selections from the left or right side FedHR Navigator menu or by clicking "Done," "Next screen," etc.

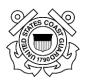

#### **Open New Case/Ask HR**

To submit a question to HR, at the home screen, click Open New Case/Ask HR from the left side menu.

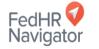

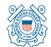

Copyright 2016 - Economic Systems Inc (EconSys) - All Rights Reserved.

Resize text:  $\underline{A} \ \underline{A} \ \underline{A}$ 

Account Settings | Logout

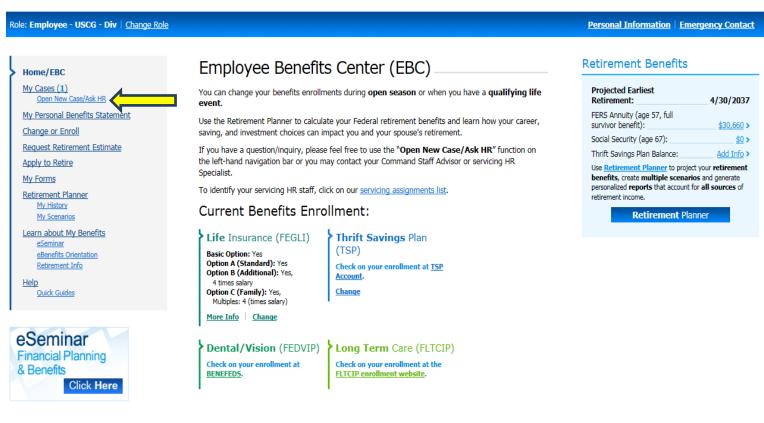

Plug-Ins View Licensing Agreement

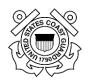

Choose the appropriate Case Type based on your specific question. If you are not sure, choose the closest topic, and specify your request in the Comments. For this example we will choose Benefits. \*Pages 10-11 gives a list of Case Types and corresponding Activities.

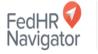

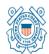

Resize text:  $\underline{A}$   $\underline{A}$   $\underline{A}$ 

Account Settings | Logout

Role: Employee - USCG - Div | Change Role

Personal Information | Emergency Contact

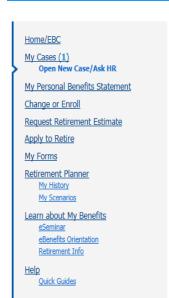

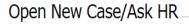

Submit a question or make a request to your HR Office.

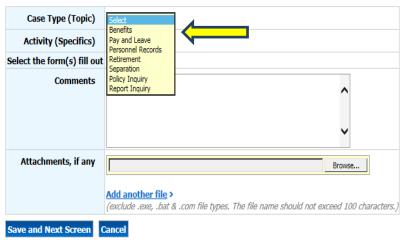

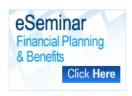

Copyright 2016 - Economic Systems Inc (EconSys) - All Rights Reserved.

Pluq-Ins View Licensing Agreement

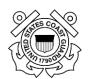

Once a Case Type is selected, a sub menu of Activities will be available. Select the appropriate option. For this example we will choose Insurance/TSP Election.

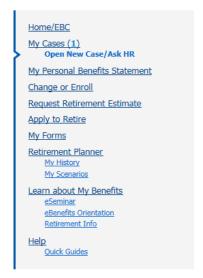

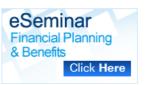

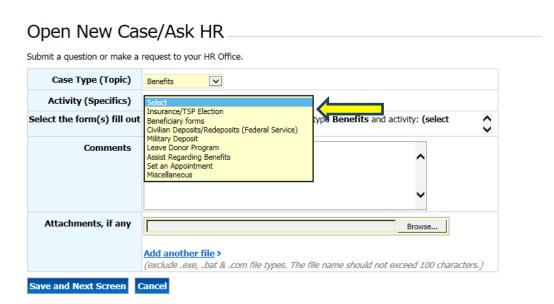

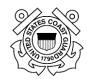

By selecting the Activity, the associated forms will appear.

You will then type in your question in the Comments field. You can also attach any applicable documentation by browsing for attachments. Then, click Save and Next Screen.

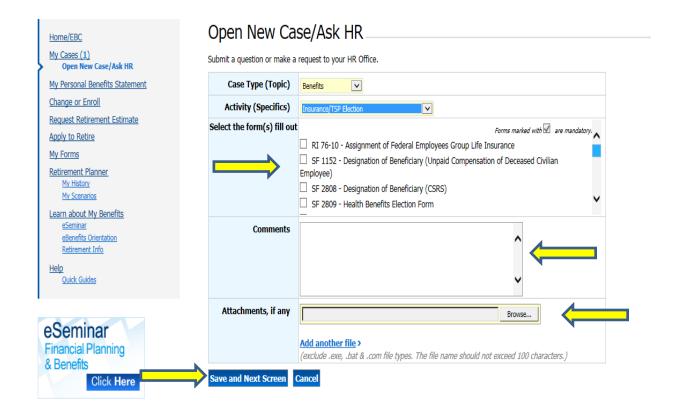

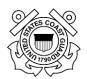

Your Case has been created with a unique Case Tracking number. You will receive notification by email once your case has been assigned.

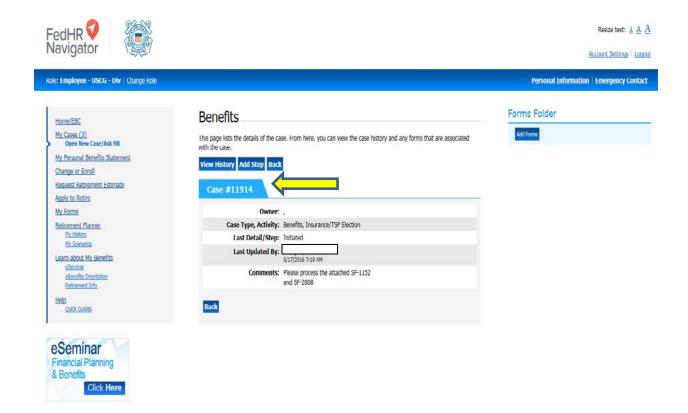

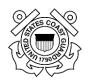

To view your cases after they have been submitted, click the My Cases link from the left side menu.

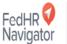

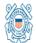

Resize text:  $\underline{A} \ \underline{A} \ \underline{A}$ 

Account Settings | Logout

Role: Employee - USCG - Div | Change Role

 $\underline{\textbf{Personal Information}} \mid \underline{\textbf{Emergency Contact}}$ 

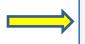

# Home/EBC

My Cases (1) Open New Case/Ask HR

My Personal Benefits Statement

Change or Enroll

Request Retirement Estimate

Apply to Retire

My Forms

Retirement Planner

My Scenarios

Learn about My Benefits <u>eSeminar</u>

eBenefits Orientation Retirement Info

Quick Guides

eSeminar Financial Planning & Benefits Click Here

## Employee Benefits Center (EBC)

You can change your benefits enrollments during open season or when you have a qualifying life event.

Use the Retirement Planner to calculate your Federal retirement benefits and learn how your career, saving, and investment choices can impact you and your spouse's retirement.

If you have a question/inquiry, please feel free to use the "Open New Case/Ask HR" function on the left-hand navigation bar or you may contact your Command Staff Advisor or servicing HR Specialist.

To identify your servicing HR staff, click on our servicing assignments list.

#### Current Benefits Enrollment:

Life Insurance (FEGLI) Basic Option: Yes Option A (Standard): Yes Option B (Additional): Yes, 4 times salary

Option C (Family): Yes, Multiples: 4 (times salary) More Info | Change

(TSP) Check on your enrollment at TSP Account. <u>Change</u>

Thrift Savings Plan

Dental/Vision (FEDVIP) BENEFEDS.

#### Retirement Benefits

| Projected Earliest Retirement: 4                                                                                                    | /30/2037     |  |
|----------------------------------------------------------------------------------------------------|--------------|--|
| FERS Annuity (age 57, full survivor<br>benefit):                                                                                                    | \$30,660 >   |  |
| Social Security (age 67):                                                                                                    | <u>\$0</u> > |  |
| Thrift Savings Plan Balance:                                                                                                    | Add Info >   |  |
| Use <u>Retirement Planner</u> to project your retirement benefits, create multiple scenarios and generate personalized reports that account for all sources of retirement income. |              |  |
| Retirement Planner                                                                                                    |              |  |

Long Term Care (FLTCIP)

Check on your enrollment at the FLTCIP enrollment website.

Copyright 2016 - Economic Systems Inc (EconSys) - All Rights Reserved.

<u>Pluq-Ins</u> <u>View Licensing Agreement</u>

## **FedHR Case Types and Corresponding Activities**

| Case Type         | Activity                                       |
|-------------------|------------------------------------------------|
| Benefits          |                                                |
|                   | Insurance/TSP Election                         |
|                   | Beneficiary Forms                              |
|                   | Civilian Deposits/Redeposits (Federal Service) |
|                   | Military Deposit                               |
|                   | Leave Donor Program                            |
|                   | Assist Regarding Benefits                      |
|                   | Set An Appointment                             |
|                   | Miscellaneous                                  |
| Pay and Leave     |                                                |
|                   | Change of Employee Address                     |
|                   | Debt                                           |
|                   | Leave                                          |
|                   | LES                                            |
|                   | Pay Inquiry                                    |
|                   | Earning and Leave Questions                    |
|                   | Tax                                            |
|                   | Union Dues                                     |
|                   | W-2                                            |
|                   | WebTA                                          |
|                   | Comp Time Payment                              |
|                   | Lump Sum Pay                                   |
|                   | VLTP                                           |
| Personnel Records |                                                |
|                   | Employee Data Inquiry                          |
|                   | eOPF                                           |
|                   | Organization/Assignment Inquiry                |
| Retirement        |                                                |
|                   | FERS                                           |
|                   | Disability Retirement - FERS                   |
|                   | CSRS                                           |
|                   | Disability Retirement - CSRS                   |
|                   | Request for Retirement Estimate                |

FedHR User Guide May 10, 2016

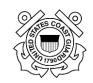

|                | Retirement Application Submitted                   |  |
|----------------|----------------------------------------------------|--|
|                | Provide Final Retirement Estimate                  |  |
|                | Counsel Employee                                   |  |
|                | Provide Supplemental Written Information           |  |
|                |                                                    |  |
|                | Strip Life and Health Insurance Documents from OPF |  |
|                | Retirement Application                             |  |
|                | Send Copy of Retirement Package to Employee        |  |
|                | Forward Package to Payroll Office                  |  |
|                | Date Sent from NFC to OPM                          |  |
|                | Request Appointment                                |  |
| Separation     |                                                    |  |
|                | Resignation                                        |  |
|                | Process Separation – Termination, Removal,         |  |
|                | Resignation                                        |  |
|                | Set an Appointment                                 |  |
|                | Death in Service                                   |  |
| Policy Inquiry |                                                    |  |
|                | Pay Setting                                        |  |
|                | Classification                                     |  |
|                | Staffing                                           |  |
|                | Leave/Hours/Telework                               |  |
|                | Debts                                              |  |
|                | Waivers                                            |  |
|                | Other                                              |  |
| Report Inquiry |                                                    |  |
|                | New Adhoc Report                                   |  |
|                | Modify Existing Report                             |  |
|                | Cancel Report                                      |  |

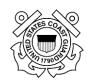

## **Employee Benefits Center**

This is the first screen you will see when you have logged in to your own account in FedHR Navigator. Here you can view information about your health benefits, life insurance, TSP and other benefits information.

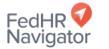

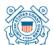

Resize text: A A A

Account Settings | Logout

Role: Employee - USCG - Div | Change Role

Personal Information | Emergency Contact

#### Home/EBC My Cases (1) Open New Case/Ask HR My Personal Benefits tatement Change or Enroll Request Retirement Estimate Apply to Retire My Forms Retirement Planner My History My Scenarios Learn about My Benefits <u>eSeminar</u> eBenefits Orientation Retirement Info Help

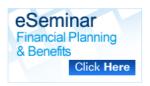

Quick Guides

## Employee Benefits Center (EBC)

You can change your benefits enrollments during **open season** or when you have a **qualifying life event**.

Use the Retirement Planner to calculate your Federal retirement benefits and learn how your career, saving, and investment choices can impact you and your spouse's retirement.

If you have a question/inquiry, please feel free to use the "Open New Case/Ask HR" function on the left-hand navigation bar or you may contact your Command Staff Advisor or servicing HR Specialist.

To identify your servicing HR staff, click on our servicing assignments list.

#### Current Benefits Enrollment:

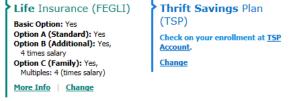

Dental/Vision (FEDVIP)

Check on your enrollment at <u>BENEFEDS</u>.

# Retirement Benefits

| Projected Earliest<br>Retirement:                                                                                                    | 4/30/2037            |  |
|----------------------------------------------------------------------------------------------------|----------------------|--|
| FERS Annuity (age 57, full survivor benefit):                                                                                                    | \$30,660 <b>&gt;</b> |  |
| Social Security (age 67):                                                                                                    | <u>\$0</u> >         |  |
| Thrift Savings Plan<br>Balance:                                                                                                    | Add Info >           |  |
| Use <u>Retirement Planner</u> to project<br>your <u>retirement benefits</u> , create<br><u>multiple scenarios</u> and generate<br>personalized <u>reports</u> that account for<br><u>all sources</u> of retirement income. |                      |  |
| Retirement F                                                                                                    | Planner              |  |

#### Retirement Planner

On the *Employee Benefits Center* screen, click on "Retirement Planner" on the left-side FedHR Navigator menu or on the right side under *"Retirement Benefits."* Screen instructions guide you through options available to you.

Long Term Care (FLTCIP)

Check on your enrollment at the

FLTCIP enrollment website.

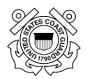

To commence the Retirement Planner process, first create a "scenario" by clicking on "Go" under My Scenarios from the menu on the right. At the next screen, click "Create New Scenario".

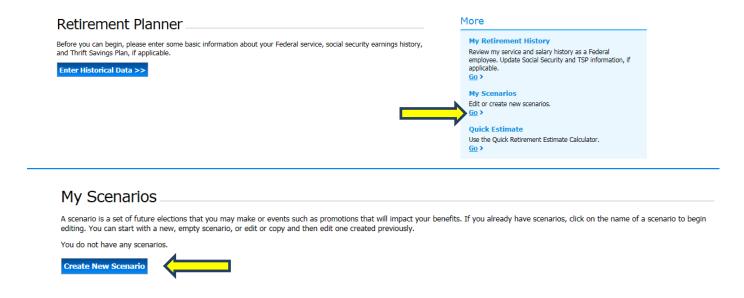

This will start the Create New Scenario screen. Add a name (required) and any descriptive notes.

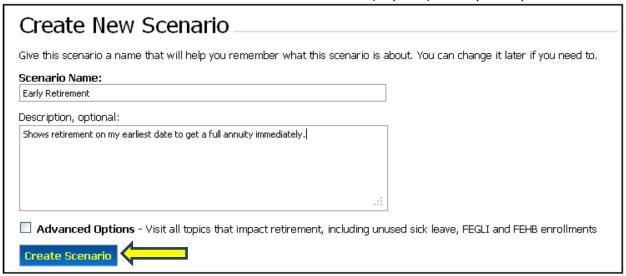

If you chose "Advanced Options" at the bottom of the *Create New Scenarios* screen, you will be prompted to make entries in screens that cover the various options and benefits you will choose for your retirement. For now, just click Create Scenario.

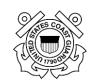

| Retirement Options                                                                                                    |  |  |
|----------------------------------------------------------------------------------------------------|--|--|
| Scenano: Earliest with deposits paid>                                                                                  |  |  |
| When do you plan to leave the Federal government?                                                                      |  |  |
| <ul> <li>Earliest available, 7/31/2025 - earliest voluntary retirement for<br/>immediate, unreduced benefit</li> </ul> |  |  |
| Other Retirement Date:                                                                                                 |  |  |
| Non-voluntary retirement or special circumstances                                                                      |  |  |
| Next >>                                                                                                    |  |  |

To keep things simple we will assume there is no spouse in this scenario. Show "single" on the first option screen, *Survivor Benefits*.

| Survivor Benefits                                                                                                    | Progress & Reports                          |
|----------------------------------------------------------------------------------------------------|---------------------------------------------|
| Scenario: Early Retirement>                                                                                                    | Progress                                    |
| Are you married?                                                                                                    | <ul> <li>Retirement Options</li> </ul>      |
| Are you marrieur                                                                                                    | <ul> <li>Survivor Benefits</li> </ul>       |
| O Married                                                                                                    | <ul> <li>Thrift Savings Plan</li> </ul>     |
| - 1 - 1 - 1 - 1 - 1 - 1 - 1 - 1 - 1 - 1                                                                                                    | <ul> <li>Deposits/Redeposits</li> </ul>     |
| Single     Single     Si | <ul> <li>Retirement Savings</li> </ul>      |
|                                                                                                    | <ul> <li>Retirement Goal</li> </ul>         |
| If you want to build your retirement plan based                                                                                                    | Switch to Fine Tuning                       |
| on a future marriage, check 'Married'.                                                                                                    | Descrito                                    |
|                                                                                                    | Reports                                     |
| << Back Next >>                                                                                                    | <ul> <li>My Benefits Estimate</li> </ul>    |
|                                                                                                    | Will I Meet My Goal?  Many Detailed Beauty. |

Next, find your latest TSP statement and go to the *Thrift Savings Plan* screen.

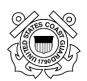

# Thrift Savings Plan

Scenario: Early Retirement>

#### Fund Balances and Allocation

Enter the balance for each Thrift Savings Plan (TSP) fund listed below. Also, enter the percent of the future contributions to be allocated for each fund. Allocations should add up to 100%.

| TSP Fund      | Current Balance | Future Allocation |
|---------------|-----------------|-------------------|
| C Fund        | \$ 0            | 0 %               |
| F Fund        | \$ 0            | 0 %               |
| G Fund        | \$ 0            | 0 %               |
| I Fund        | \$ 0            | 0 %               |
| S Fund        | \$ 0            | 0 %               |
| L Fund Income | \$ 0            | 0 %               |
| L Fund 2010   | \$ 0            | 0 %               |
| L Fund 2020   | \$ 195020       | 100 %             |
| L Fund 2030   | \$ 0            | 0 %               |
| L Fund 2040   | \$ 0            | 0 %               |

#### Progress & Reports

#### **Progress**

- Retirement Options
- Survivor Benefits
- Thrift Savings Plan
- Deposits/Redeposits
- Retirement Savings
- Retirement Goal

Switch to Fine Tuning

#### Reports

- My Benefits Estimate
- Will I Meet My Goal?
- More Detailed Results
- · Income and Withdrawals

Don't forget to enter your future contributions. If you don't meet your retirement goal on the first try, you might come back and see the effects of increasing your TSP contributions on a second trial. You will also need to choose the applicable fields in the Annuity Options. Then click "Next"

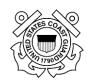

| Future Contributions                                                                                                    |
|----------------------------------------------------------------------------------------------------|
| $ Enter one of the \ values \ below \ but \ NOT \ both, \ to \ determine \ the \ amount \ of \ future \ contributions \ towards \ the \ TSP \ funds. $                                                                 |
| As a percentage of pay period  8 OR \$ 0                                                                                                    |
| Annuity Options                                                                                                    |
| ☐ Inflation protection                                                                                                    |
| Select or enter one of the options below, but NOT both, to determine the date to begin receiving an annuity from TSP                                                                                                   |
| Select the annuity onset date  Onset of the Federal civilian annuity  OR                                                                                                    |
| TSP Annuity Survivor Benefits                                                                                                    |
| If you want to show the TSP Annuity at a lower initial amount so that a 50% survivor TSP Annuity would be paid to the survivor when either the employee or the spouse dies:                                            |
| <ol> <li>Check the box and</li> <li>Enter zero if the spouse is the same age as the employee, or enter the appropriate age difference.</li> <li>Survivor Benefit, spouse is 0 years older years older years</li> </ol> |
|                                                                                                    |
| << Back   Next >>   Go to My Benefits Estimate                                                                                                    |

#### **Other Retirement Savings**

Enter any other additional retirement savings accounts that you plan to live on in retirement. You can check more than one. If you have other savings, the next screen will allow you to enter specific information. If not, click "Skip, I don't have any retirement savings".

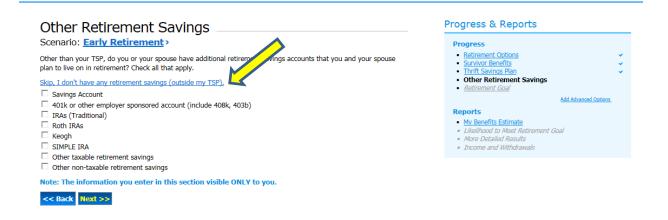

#### **Retirement Goal**

Now you are ready to set the goal you feel you need to live on in retirement. The Planner will compare your projected income stream to the goal you set here.

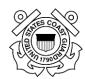

| Retirement Goal                                                                                                    | Progress & Reports                                                                                                    |
|----------------------------------------------------------------------------------------------------|----------------------------------------------------------------------------------------------------|
| Scenario: Early Retirement>                                                                                                    | Progress                                                                                                    |
| Your retirement goal should be your expected expenses in retirement. Enter the percentage of your projected salary that you need to replace in retirement, or enter a dollar amount. Your withdrawals from your savings will be automatically calculated so that the total post-tax withdrawal amount and annuities meet your goal.  Percent of your pre-retirement income you need to live on in retirement: | Retirement Options Survivor Benefits Thirft Savings Plan Other Retirement Savings Retirement Goal                                 |
| 75.0 %  OR  C Enter the dollar amount you will need to live on:  \$                                                                                                    | Add Advanced Options.  Reports  • My Benefits Estimate  • Will I Meet My Goal?  • More Detailed Results  • Income and Withdrawals |
| << Back Review Scenario Summary >>                                                                                                    |                                                                                                    |

You can come back to this screen repeatedly if you feel you have set your requirement too high or too low. To illustrate how the Planner works, we will assume that you decide you will need 75% of your current income in retirement.

#### **Scenario Summary**

Check over the information to be sure this is what you want to see in your retirement plan. If not, you can navigate back to make changes by clicking on the screens on the right-side menu.

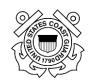

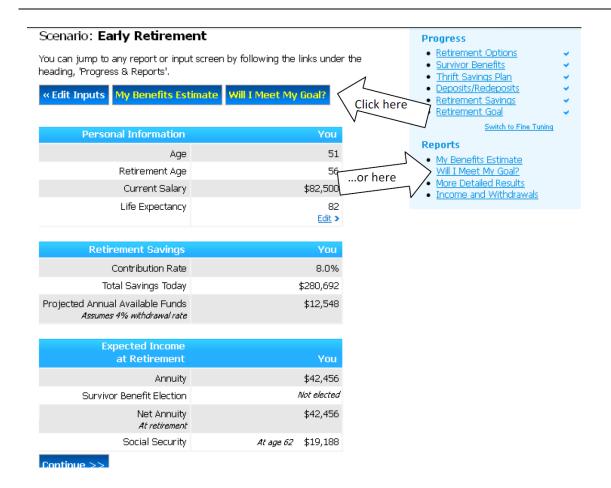

#### Will I Meet My Goal?

At last you get to see how your assumptions, choices, and projected income sources come together toward meeting the goal you have set. The calculator is taking everything into account. In our example we discover on the first try that we have only a 25.7% chance of meeting the retirement income goal we set, which was 75% of our current income.

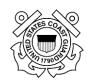

## Will I Meet My Goal?

Scenario: Early Retirement>

Click the scenario title, above, to return to the Scenario Summary page.

<< Prev Report | Next Report >>

#### Reports

- My Benefits Estimate
- Will I Meet My Goal?
- More Detailed Results

Income and Withdrawals
 Edit Inputs >

#### Simulation Results

To determine whether you will meet your retirement income goal, we have run a simulation of your retirement scenario with varying economic conditions.

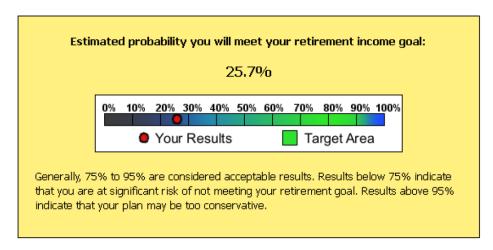

Depending on your own personal level of risk aversion, you may prefer a higher or lower percent than the results shown above. Your results will change very slightly every time your run the simulation.

<< Prev Report | Next Report >>

NOTE: The percentage shown is *not* how much of your goal you will reach. It is an estimate of the chances that you will reach *100%* of your goal, given that many unforeseeable things will happen.

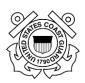

#### Adjustments to Meet Your Goal

This is where the real power of the Retirement and Financial Planner comes into play. You can now go back and try making changes to see how you can increase your chances of reaching this goal....or, you can lower the goal if you like. You will find that increases in savings will help, but in the example here you find that the most "sensitive" variable is your own date of retirement. You go back to "My Scenarios" on the left-side menu, and make a copy of "Early retirement." Then click "Show Description" and modify the description so you can tell what it is. You can also delete obsolete. Click the new scenario to open it, then click on "Retirement Options" on the right side menu. On the *Retirement Options* screen, check the button for "Other Retirement Date." In the blank field, enter your later date of 5/31/2020, and click "Next."

| Scenario Type               | Actions          | Created  |
|-----------------------------|------------------|----------|
| Typical Civilian Retirement | Show Description | 1/9/2015 |
|                             | Copy Delete      |          |

# Retirement Options

Scenario: Early Retirement + 4 years>

When do you plan to leave the Federal government?

 Earliest available, 5/31/2016 - earliest voluntary retirement for immediate, unreduced benefit

Other Retirement Date: 05/31/2020

Non-voluntary retirement or special circumstances

Next >>

#### Progress & Reports

#### **Progress**

- Retirement Options
- Survivor Benefits
- Thrift Savings Plan
- Deposits/Redeposits
- Retirement Savings
- Retirement Goal

Switch to Fine Tuning

#### Reports

- My Benefits Estimate
- Will I Meet My Goal?
- More Detailed Results

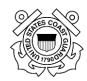

Then go back to view the My Benefits Estimate screen, by selecting it from the menu on the right. See how this six-month deferral has changed your retirement benefits.

# My Benefits Estimate

Scenario: Early Retirement + 4 years >

Click the scenario title, above, to return to the Scenario Summary page.

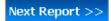

## Reports

- My Benefits Estimate
- Will I Meet My Goal?
- More Detailed Results
- · Income and Withdrawals

Edit Ir

#### Summary

| Description        | Monthly    | Annually    |
|--------------------|------------|-------------|
| Base Annuity       |            |             |
| FERS Basic Annuity | \$2,054.00 | \$24,659.00 |
| FERS Supplement    | \$1,010.00 | \$12,120.00 |
| Deductions         |            |             |

# Your Total Annuity

Total Annuity after Reductions \$3,961.00 \$47,532.00

#### Comprehensive Report

The comprehensive report below describes key components that are used to calculate retirement benefits, breaks do estimate, and forecasts the value of your benefit years into the future.

Yiew Comprehensive Report >

#### Continue Planning

You can continue planning to find out the likelihood that you will be able to maintain the same standard of living in retirement as you do now. To get a complete picture of your retirement including investments, click on 'Continue Plar

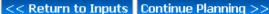

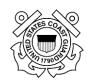

Your total annuity after all reductions will go up to \$3,961 per month without making any other changes in your options. Previously it was \$3,538. That \$423 increase may not seem like much, but look how it improves your chances of meeting your goal. Below is the new *Will I Meet My Goal screen*. 85.2% chance that you will reach 100% of your goal! That's considered a very high likelihood in statistical terms. Of course this was more complex than simply increasing your annuity. One of the other factors the calculator looks at is that you are four years closer to the end of your life expectancy. That's a little morbid, but in retirement planning you are facing reality, and everything must be considered.

## Will I Meet My Goal?

Scenario: Early Retirement + 4 years>

Click the scenario title, above, to return to the Scenario Summary page.

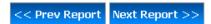

#### Reports

- My Benefits Estimate
- Will I Meet My Goal?
- More Detailed Results
- Income and Withdrawals

Edit Inputs >

#### Simulation Results

To determine whether you will meet your retirement income goal, we have run a simulation of your retirement scenario with varying economic conditions.

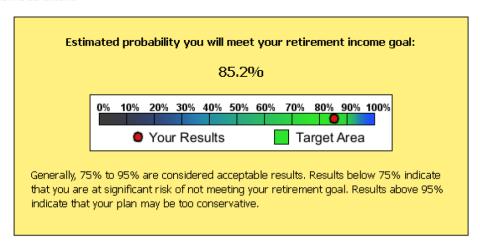

Depending on your own personal level of risk aversion, you may prefer a higher or lower percent than the results shown above. Your results will change very slightly every time your run the simulation.

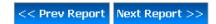

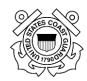

#### **Seminars and Tutorials**

There are many resources available within FHR Navigator by using the Learn about My Benefits menu.

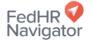

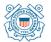

Resize text: A A A

Account Settings | Logout

Role: Employee - USCG - Div | Change Role

Personal Information | Emergency Contact

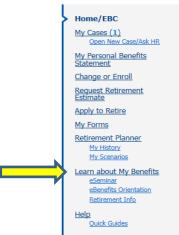

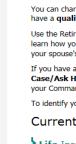

BENEFEDS.

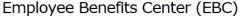

You can change your benefits enrollments during **open season** or when you have a **qualifying life event**.

Use the Retirement Planner to calculate your Federal retirement benefits and learn how your career, saving, and investment choices can impact you and your spouse's retirement.

If you have a question/inquiry, please feel free to use the "Open New Case/Ask HR" function on the left-hand navigation bar or you may contact your Command Staff Advisor or servicing HR Specialist.

To identify your servicing HR staff, click on our servicing assignments list.

#### Current Benefits Enrollment:

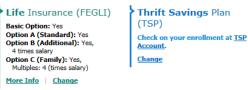

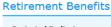

| Projected Earliest<br>Retirement: 4/30/2037                                                                                                    |  |  |  |  |  |  |
|----------------------------------------------------------------------------------------------------|--|--|--|--|--|--|
| FERS Annuity (age 57, full survivor benefit): \$30,660 >                                                                                                    |  |  |  |  |  |  |
| Social Security (age 67): \$0 >                                                                                                    |  |  |  |  |  |  |
| Thrift Savings Plan Balance: Add Info                                                                                                    |  |  |  |  |  |  |
| Use <u>Retirement Planner</u> to project<br>your <u>retirement benefits</u> , create<br><u>multiple scenarios</u> and generate<br><u>personalized reports that account for</u><br><u>all sources</u> of retirement income. |  |  |  |  |  |  |
| Retirement Planner                                                                                                    |  |  |  |  |  |  |
|                                                                                                    |  |  |  |  |  |  |

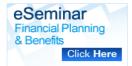

Dental/Vision (FEDVIP)
Check on your enrollment at the

Check on your enrollment at the <u>FLTCIP enrollment website</u>.

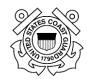

## **eSeminar**

Click any of the options from the menu on the left to watch short informational videos.

| • <u>eSeminar Home</u>                                          |                                                                                                    |
|-----------------------------------------------------------------|----------------------------------------------------------------------------------------------------|
| • CSRS Retirement<br>• FERS Retirement<br>• FSRDS               | EconSys now offers eSeminar, on-line self-study modules designed for individual Federal employees to learn more about their retirement and benefit programs.                                                                                                    |
| Retirement • FSPS Retirement                                    | Do you know how your Federal government annuity is calculated?                                                                                                    |
| • TSP and Benefits • Social Security Benefits                   | Are you wondering when you will be eligible to retire?                                                                                                    |
| • Financial Planning for                                        | What do you need to do to prepare for your retirement?                                                                                                    |
| • <u>National Guard</u> Bureau                                  | If you'd like to know the answers to these questions, <i>eSeminar</i> is for you.                                                                                                    |
| <u>Technicians</u>                                              | Federal employees at all stages in their life, early, mid-career and pre-retirement, have the opportunity to make decisions that will affect benefits and entitlements in retirement. Making well informed decisions throughout your                                                                                                    |
| <ul> <li>Personal<br/>Financial<br/>Management &amp;</li> </ul> | career and preparing for retirement are some of the most important financial decision you will ever make.                                                                                                    |
| Planning                                                        | Begin planning for your future today by clicking on the eSeminar modules.                                                                                                    |
|                                                                 | For questions or comments on this site, please send email to eSeminar@econsys.com                                                                                                    |
| <u>Close eSeminar</u>                                           | . 5. 4252555 5. 555555 5. 55555 5. 5555 5. 5555 |

Once you choose a Seminar Topic, it will open a sub-menu.

#### **FERS Retirement**

#### Financial Literacy for Federal Employees

< Return to main eSeminar menu

| Table of Contents                     | (Minimum completion time)  | Additional Resources |
|---------------------------------------|----------------------------|----------------------|
| FERS Introduction                     | 12 min                     | References/Links     |
| FERS Retirement Eligibility           | 10 min                     | References/Links     |
| FERS Creditable Service               | 13 min                     | References/Links     |
| 4. FERS Deposits                      | 13 min                     | References/Links     |
| 5. CSRS Component Deposits-Redeposits | 19 min                     | References/Links     |
| 6. FERS Annuity Calculations          | 23 min                     | References/Links     |
| 7. FERS Annuity Supplement            | 10 min                     | References/Links     |
| FERS Survivor Benefits                | 16 min                     | References/Links     |
| 9. FERS Taxes In Retirement           | 14 min                     | References/Links     |
| 10. FERS Planning for Retirement      | 14 min                     | References/Links     |
|                                       | Total Time: 2 hours 24 min |                      |

For questions or comments on this site, please send email to  $\underline{eSeminar@EconSys.com}.$ 

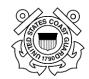

## **eBenefits Orientation**

Click any of the options available to view as a video Tutorial or a PDF Document.

| EconSys  | On-line Employee Orientation for Newly Hired and Returning Employees |                             |                              |  |
|----------|----------------------------------------------------------------------|-----------------------------|------------------------------|--|
|          |                                                                      |                             |                              |  |
|          | Table of Contents                                                    |                             |                              |  |
|          | Introduction                                                         | Tutorial                    | PDF Document                 |  |
| Part I:  | Creditable Service                                                   |                             |                              |  |
|          | Creditable Civilian Service                                          | Tutorial                    | PDF Document                 |  |
|          | Creditable Military Service                                          | Tutorial                    | PDF Document                 |  |
|          | About military deposits                                              | Tutorial                    | PDF Document                 |  |
| Part II: | Benefits and Entitlements                                            |                             |                              |  |
|          | Leave                                                                |                             |                              |  |
|          | Annual and Sick Leave                                                | Tutorial                    | PDF Document                 |  |
|          | Military Leave                                                       | Tutorial                    | PDF Document                 |  |
|          | Family and Medical Leave                                             | Tutorial                    | PDF Document                 |  |
|          | Life insurance                                                       | Tutorial                    | PDF Document                 |  |
|          | Health insurance                                                     | Tutorial                    | PDF Document                 |  |
|          | Federal Employees Dental and Vision Insurance Program                | <u>Tutorial</u>             | PDF Document                 |  |
|          | Flexible spending accounts                                           | Tutorial                    | PDF Document                 |  |
|          | Long term care insurance                                             | Tutorial                    | PDF Document                 |  |
| art III: | TSP                                                                  | *******                     | 005 0                        |  |
|          | TSP Overview                                                         | Tutorial                    | PDF Document                 |  |
|          | TSP Withdrawal Options                                               | Tutorial                    | PDF Document                 |  |
|          | Types of TSP annuities                                               | Tutorial                    | PDF Document                 |  |
|          | Tax Information on TSP                                               | <u>Tutorial</u>             | PDF Document                 |  |
| Part IV: | Social Security Benefits                                             |                             |                              |  |
|          | Eligibility                                                          | Tutorial                    | PDF Document                 |  |
|          | Computing a Social Security benefit                                  | <u>Tutorial</u>             | PDF Document                 |  |
|          | Applying for and receiving benefits                                  | Tutorial                    | PDF Document                 |  |
|          | Earnings test                                                        | <u>Tutorial</u>             | PDF Document                 |  |
|          | Disability benefits Family benefits                                  | <u>Tutorial</u>             | PDF Document                 |  |
|          | Divorced spouse benefits                                             | <u>Tutorial</u><br>Tutorial | PDF Document                 |  |
|          | Government Pension Offset (GPO)                                      | Tutorial                    | PDF Document<br>PDF Document |  |
|          | · · ·                                                                |                             |                              |  |
|          | Windfall Elimination Provision (WEP)                                 | Tutorial                    | PDF Document                 |  |
| tV:      | Personal Financial Planning                                          |                             |                              |  |
|          | Formulating a Budget                                                 | Tutorial                    | PDF Document                 |  |
|          | Establishing an Emergency Fund                                       | Tutorial                    | PDF Document                 |  |
|          | Personal Banking                                                     | Tutorial                    | PDF Document                 |  |
|          | Debt Management                                                      | Tutorial                    | PDF Document                 |  |
|          | Credit                                                               | Tutorial                    | PDF Document                 |  |
|          | Planning for Retirement                                              | Tutorial                    | PDF Document                 |  |
|          | Investing                                                            | Tutorial                    | PDF Document                 |  |
|          | Mutual Funds                                                         | Tutorial                    | PDF Document                 |  |
|          | Life Insurance                                                       | Tutorial                    | PDF Document                 |  |
|          | Buying a Car                                                         | Tutorial                    | PDF Document                 |  |
|          | Buying a Home                                                        | Tutorial                    | PDF Document                 |  |
|          | Planning for a Child's Education                                     | Tutorial                    | PDF Document                 |  |
|          | Self-Service-Financial Benefits Maximizer                            | FBM                         |                              |  |
| t VI:    | The Third Age: Retirement                                            |                             | PDF Document                 |  |